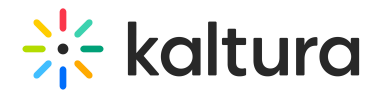

## Wochit End User Guide

Last Modified on 04/19/2022 4:34 pm IDT

This guide provides instructions on using Wochit to create studio quality videos that are customized to your brand.

Section 1 [Getting](https://knowledge.kaltura.com/help/getting-started-with-wochit) Started with Wochit Section 2 [Collecting](https://knowledge.kaltura.com/help/collecting-media) Media Section 3 [Organizing](https://knowledge.kaltura.com/help/organizing-media-on-the-timeline) Media On the Timeline Section 4 Adding Post [Production](https://knowledge.kaltura.com/help/adding-post-production-effects) Effects Section 5 Leaving and Returning to a Draft in the Wochit Studio [Workspace](https://knowledge.kaltura.com/help/leaving-and-returning-to-projects-in-the-wochit-studio-workspace) Section 6 [Publishing](https://knowledge.kaltura.com/help/publishing-and-accessing-your-videos) and Accessing Your Videos Section 7 [Troubleshooting](https://knowledge.kaltura.com/help/workflows-88265c9-troubleshooting-and-additional-information-wochit) and Additional Information on Wochit